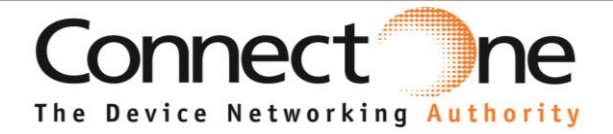

## **Datasheet**

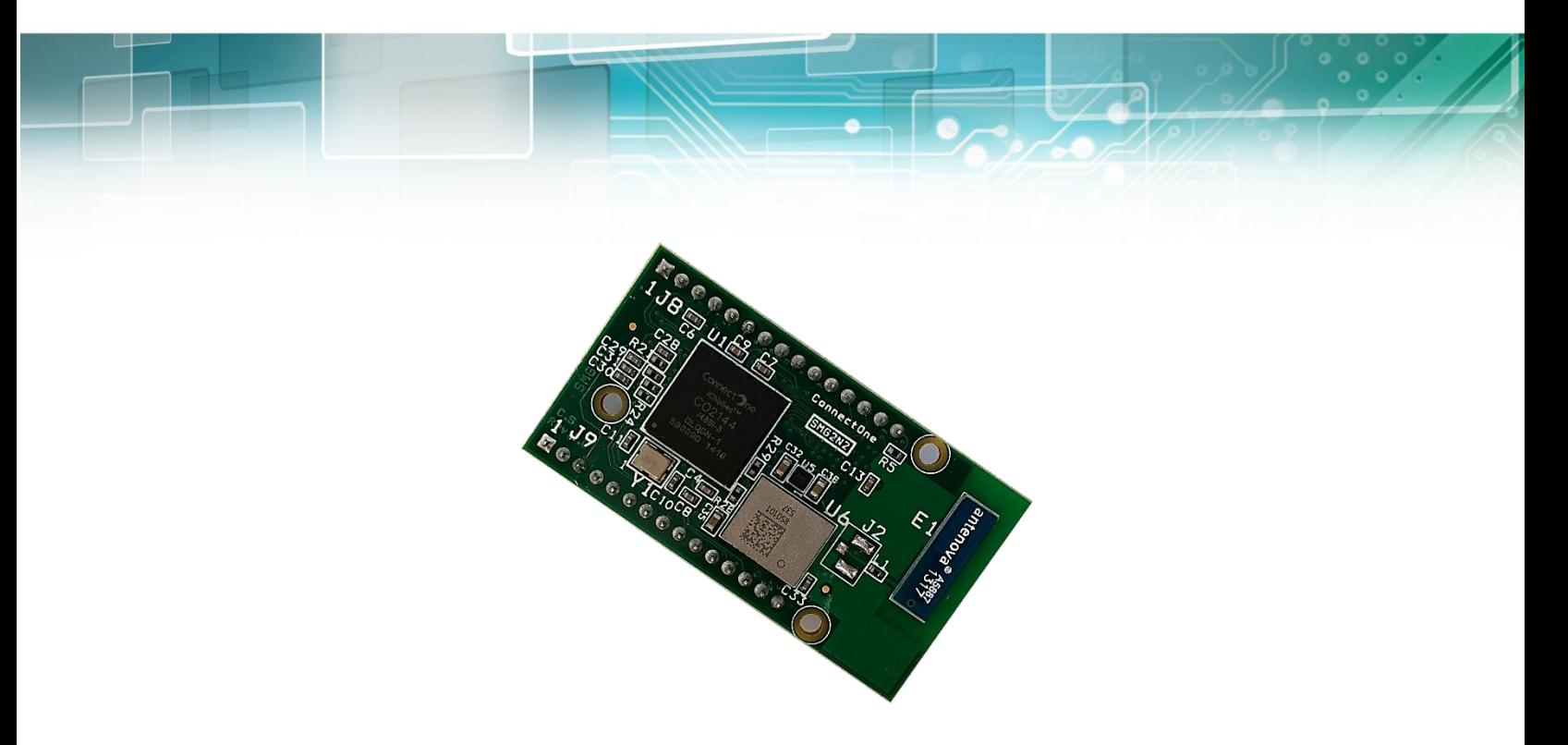

# **Nano Socket iWiFi G2 N2**

Version 1.1

Connect One Ltd. 20 Atir Yeda Street, Kfar Saba 44643, Israel | Phone: +972-9-766-0456 | Fax: +972-9-766-0461 Email: sales@connectone.com | www.connectone.com

Information provided by Connect One Ltd. is believed to be accurate and reliable. However, Connect One Ltd. assumes no responsibility for its use, nor any infringement of patents or other rights of third parties, which may result from its use. No license is granted by implication or otherwise under any patent rights of Connect One Ltd. other than for circuitry embodied in Connect One's products. Connect One Ltd. reserves the right to change circuitry at any time without notice. This document is subject to change without notice.

The software described in this document is furnished under a license agreement and may be used or copied only in accordance with the terms of such a license agreement. It is forbidden by law to copy the software on any medium except as specifically allowed in the license agreement. No part of this document may be reproduced or transmitted in any form or by any means, electronic or mechanical, including but not limited to photocopying, recording, transmitting via fax and/or modem devices, scanning, and/or information storage and retrieval systems for any purpose without the express written consent of Connect One.

**WARNING:** THE Nano Socket iWiFi G2 N2 IS AN RF MODULE INTENDED FOR EMBEDDING IN A HOST DEVICE. LOCAL RELEVANT RF REGULATIONS SUCH AS ALLOWED FREQUENCIES AND USAGE IN COMMERCIAL FLIGHTS MUST BE OBSERVED. SAFETY INSTRUCTIONS MUST BE INCLUDED IN THE MANUALS OF THE HOST DEVICE. CONNECT ONE ASSUMES NO LIABILITY FOR CUSTOMER FAILURE TO COMPLY WITH THESE PRECAUTIONS.

iChip, Nano Socket iWiFi G2 N2, IP Communication Controller, SerialNET, AT+i and Connect One are

trademarks of Connect One Ltd. Copyright © 2014 Connect One Ltd. All rights reserved.

Industry Canada Warning Statements:

This device complies with Industry Canada's licence-exempt RSSs. Operation is subject to the following two conditions: (1) This device may not cause interference; and (2) This device must accept any interference, including interference that may cause undesired operation of the device.

Cet appareil est conforme aux CNR exemptes de licence d'Industrie Canada . Son fonctionnement est soumis aux deux conditions suivantes : ( 1 ) Ce dispositif ne peut causer d'interférences ; et ( 2 ) Ce dispositif doit accepter toute interférence , y compris les interférences qui peuvent causer un mauvais fonctionnement de l'appareil IC Radiation Exposure Statement

The modular can be installed or integrated in mobile or fix devices only. This modular cannot be installed in any portable device, for example, USB dongle like transmitters is forbidden.

This modular complies with IC RF radiation exposure limits set forth for an uncontrolled environment. This transmitter must not be co-located or operating in conjunction with any other antenna or transmitter. This modular must be installed and operated with a minimum distance of 20 cm between the radiator and user body. Cette modulaire doit être installé et utilisé à une distance minimum de 20 cm entre le radiateur et le corps de l'utilisateur.

If the IC number is not visible when the module is installed inside another device, then the outside of the device into which the module is installed must also display a label referring to the enclosed module. This exterior label can use wording such as the following: "Contains IC: 8516A-SMG2N2"

when the module is installed inside another device, the user manual of this device must contain below warning statements;

1. This device complies with Industry Canada's licence-exempt RSSs. Operation is subject to the following two conditions:

(1) This device may not cause interference; and

(2) This device must accept any interference, including interference that may cause undesired operation of the device.

2. Cet appareil est conforme aux CNR exemptes de licence d'Industrie Canada . Son fonctionnement est soumis aux deux conditions suivantes :

( 1 ) Ce dispositif ne peut causer d'interférences ; et

( 2 ) Ce dispositif doit accepter toute interférence , y compris les interférences qui peuvent causer un mauvais fonctionnement de l'appareil.

The devices must be installed and used in strict accordance with the manufacturer's instructions as described in the user documentation that comes with the product

FCC Warning Statements:

This device complies with part 15 of the FCC Rules. Operation is subject to the following two conditions: (1) This device may not cause harmful interference, and (2) this device must accept any interference received, including interference that may cause undesired operation.

Changes or modifications not expressly approved by the party responsible for compliance could void the user's authority to operate the equipment.

#### FCC Radiation Exposure Statement

The modular can be installed or integrated in mobile or fix devices only. This modular cannot be installed in any portable device, for example, USB dongle like transmitters is forbidden.

This modular complies with FCC RF radiation exposure limits set forth for an uncontrolled environment. This transmitter must not be co-located or operating in conjunction with any other antenna or transmitter. This modular must be installed and operated with a minimum distance of 20 cm between the radiator and user body.

If the FCC identification number is not visible when the module is installed inside another device, then the outside of the device into which the module is installed must also display a label referring to the enclosed module. This exterior label can use wording such as the following: "Contains Transmitter Module FCC ID: XM5-SMG2N2 Or Contains FCC ID: XM5-SMG2N2"

when the module is installed inside another device, the user manual of this device must contain below warning statements; 1. This device complies with Part 15 of the FCC Rules. Operation is subject to the following two conditions:

(1) This device may not cause harmful interference.

(2) This device must accept any interference received, including interference that may cause undesired operation.

2. Changes or modifications not expressly approved by the party responsible for compliance could void the user's authority to operate the equipment.

The devices must be installed and used in strict accordance with the manufacturer's instructions as described in the user documentation that comes with the product

# **Table of Contents**

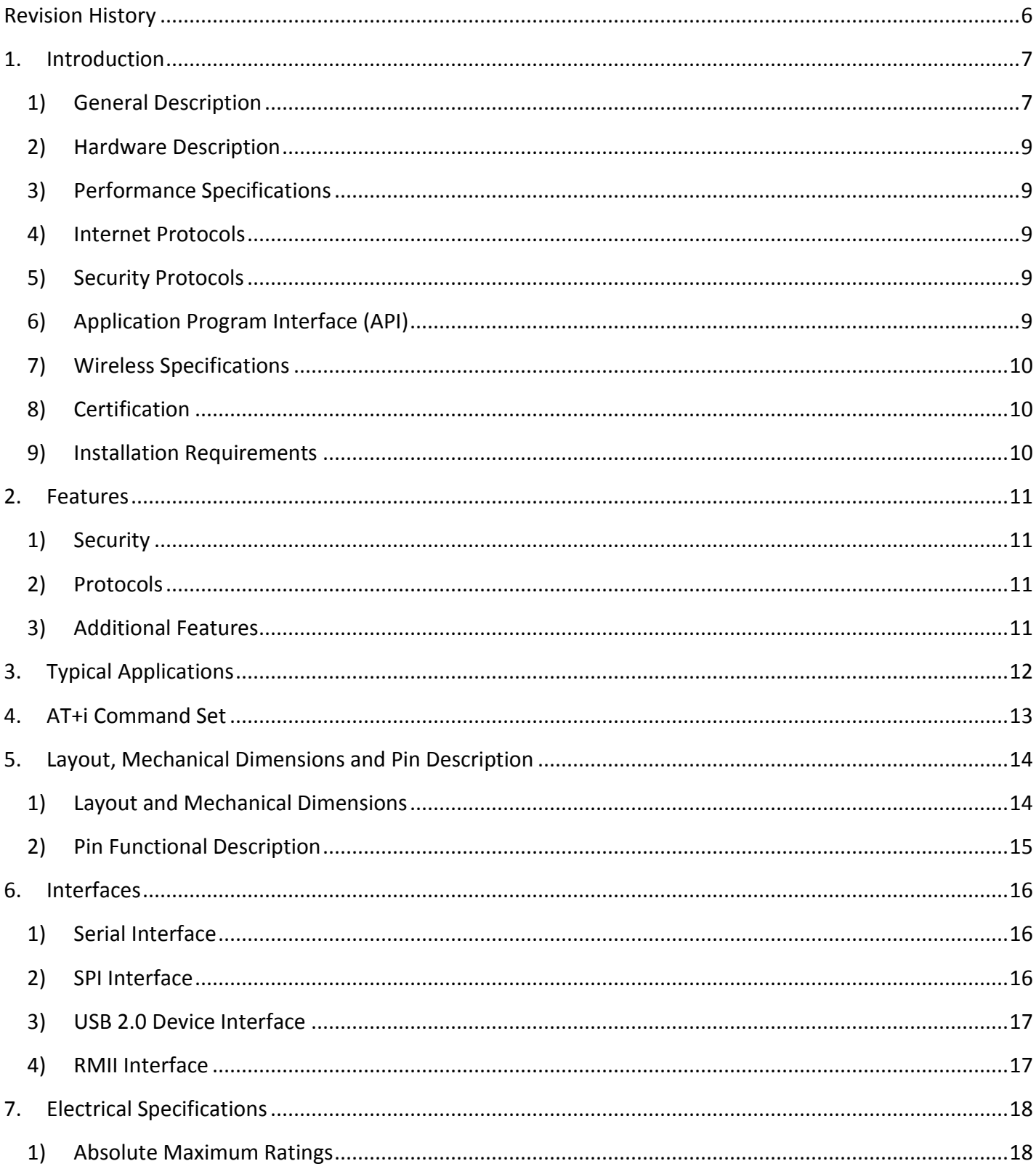

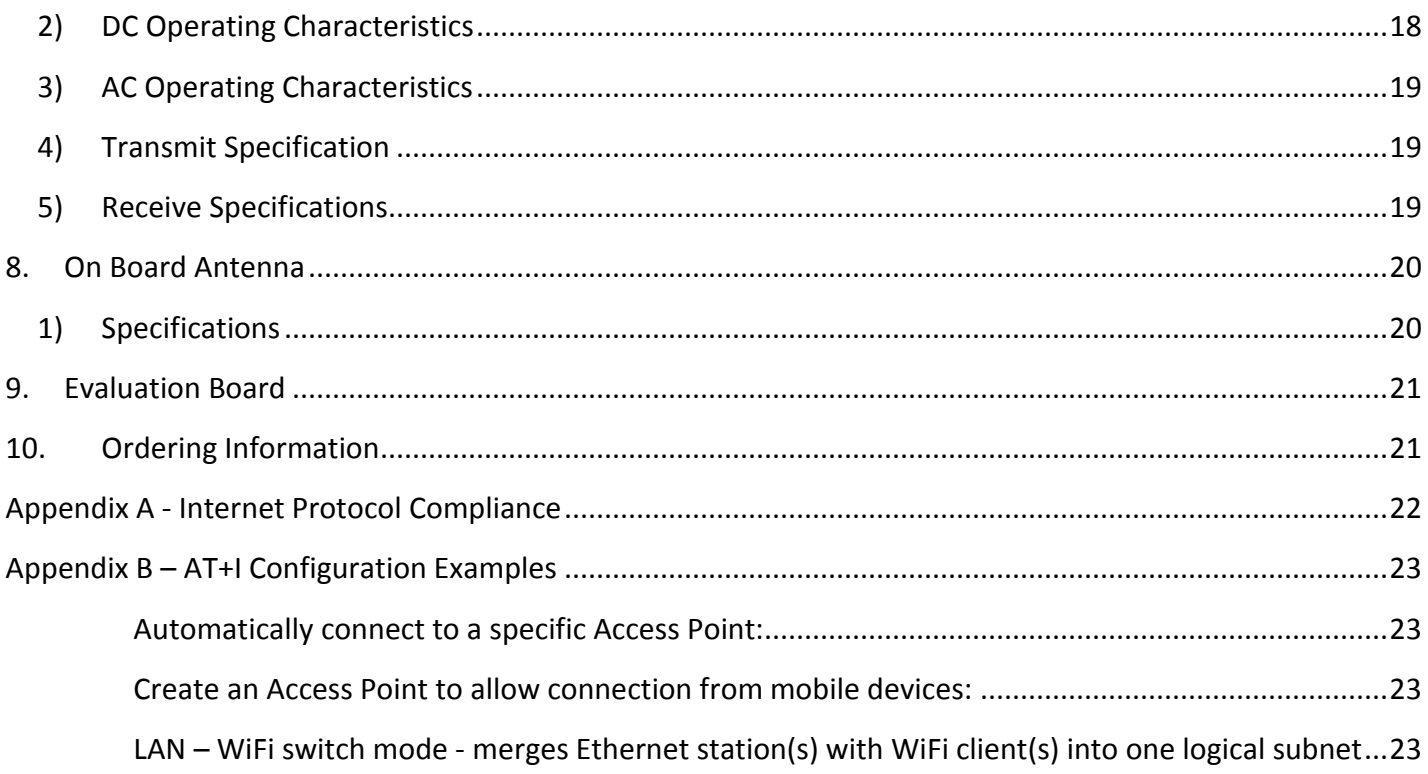

# Revision History

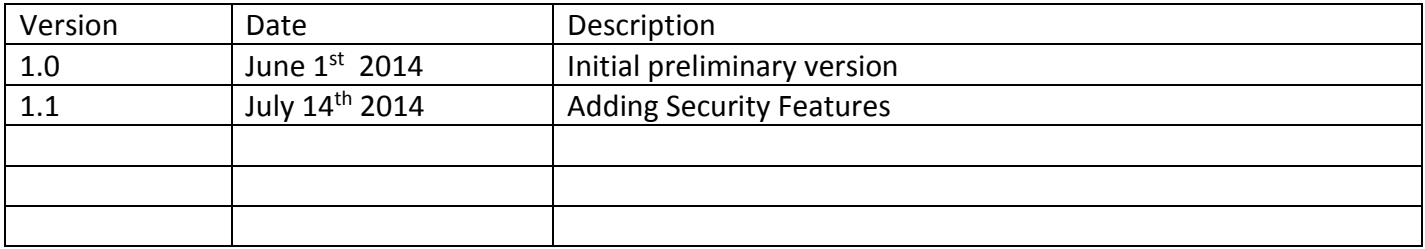

# 1. Introduction

### 1) General Description

Nano Socket iWiFi™ G2 N2 is a secure serial-to-Wireless-LAN device module that can perform as a WLAN client or Access Point to connect serial devices to 802.11b/g/n Wireless LANs. It includes the iChip™ CO2144 IP Communication Controller™ chip and Broadcom BCM43362 WiFi chipset. It is packaged 45.21X24.88 RoHS-compliant module with two 1X15 PIN headers and onboard antenna.

Nano Socket iWiFi G2 N2 offers and supports large variety of features which among them:

- Ten simultaneous TCP/UDP sockets
- Two listening sockets
- Webserver with two websites
- SMTP and POP3 clients
- DHCP client/server
- POP3 SMTP client with MIME attachment
- FTP client
- TELNET client
- SerialNET<sup>™</sup> mode for serial to IP bridging
- Gateway between a local network on it's LAN/WLAN interfaces and a WAN on any of it's other interfaces
- Switch between it's WLAN interface and the Ethernet interface when acting as a WLAN access point
- An Ethernet to WiFi bridge to connect an ETH client to a WiFi network (cable replacement)
- Security gap between the application and the network

Nano Socket iWiFi G2 N2 supports the SSL3/TLS1 protocol for secure sockets, HTTPS, FTPS and secure web server. On the WLAN interface it supports: WEP, WPA and WPA2 WiFi encryption.

Nano Socket iWiFi G2 N2 minimizes the need to redesign the host device hardware. It easily inserts into a two 1X15 female header connector on the host PCB and requires no external antenna connections. Minimal or no software configuration is needed for Nano Socket iWiFi G2 N2 to access the Wireless LAN.

Connect One's high-level AT+i™ API eliminates the need to add WiFi drivers, security and networking protocols and tasks to the host application. The AT+i SerialNET operating mode offers a true plug-and-play mode that eliminates any changes to the host application.

Nano Socket iWiFi G2 N2 firmware – the IP stack and Internet configuration parameters – are stored in an external FLASH memory.

The II-EVB-363-G2-N2 evaluation board provides an easy environment for testing the Nano Socket iWiFi G2 N2 prior to designing it into your product.

#### 2) Hardware Description

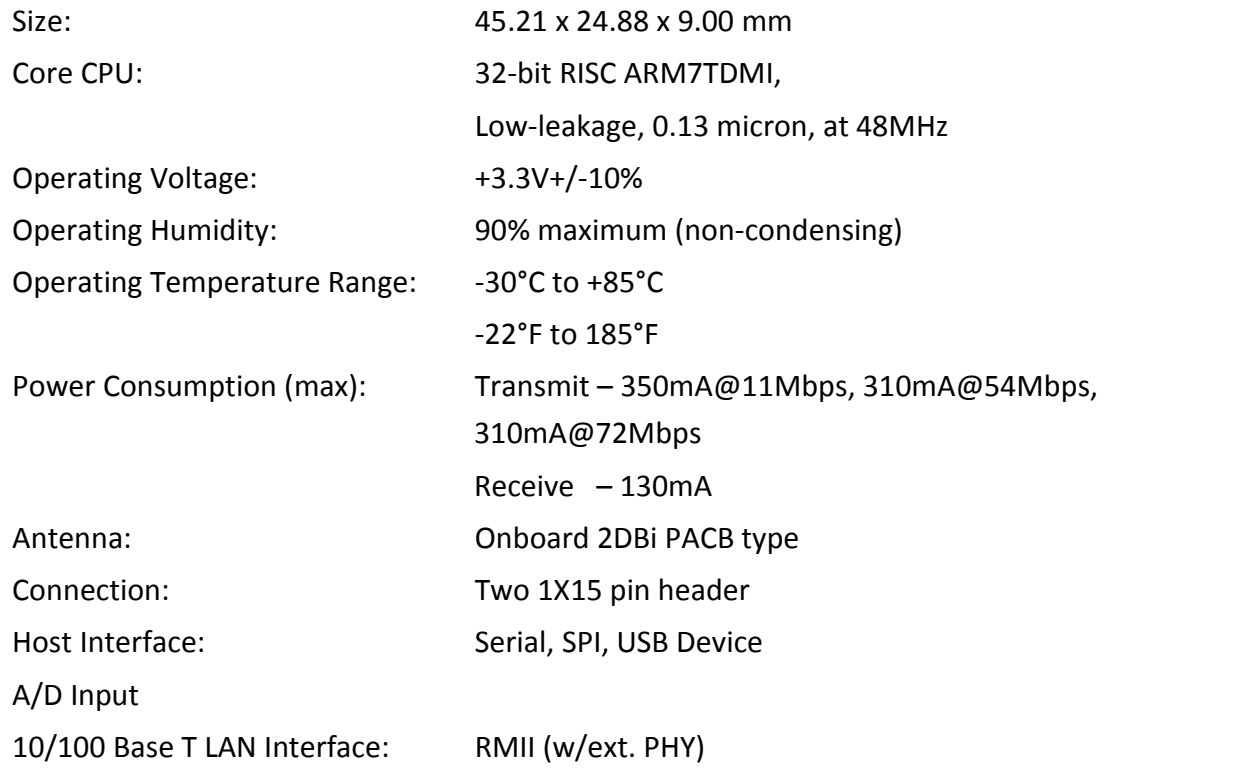

### 3) Performance Specifications

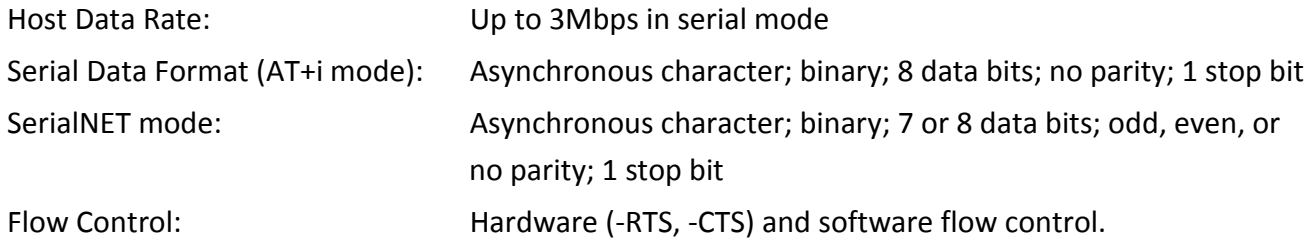

#### 4) Internet Protocols

ARP, ICMP, IP, UDP, TCP, DHCP, DNS, NTP, SMTP, POP3, MIME, HTTP, FTP and TELNET

#### 5) Security Protocols

SSL3/TLS1, HTTPS, FTPS, RSA, AES-128/256, 3DES, RC-4, SHA-1, MD-5, WEP, WPA and WPA2 Accelerated in HW: AES, 3DEC and SHA

#### 6) Application Program Interface (API)

Connect One's AT+i protocol

#### 7) Wireless Specifications

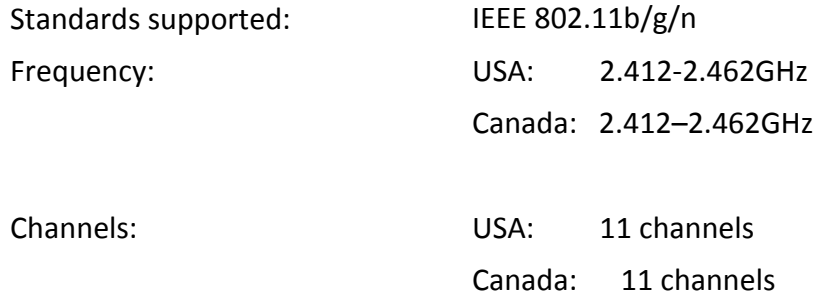

#### 8) Certification

### *Radio & EMC: USA FCC Limited Modular Approval CFR Title 47 FCC Part 15, Subpart B and C Canada Industry Canada Limited Module Approval Industry Canada ICES-003, RSS-Gen, RSS-210 EU EN 300 328 EN 301 489 Safety: UL 60950 CAN/CSA-C22.2 No. 60950 EN 60950, Low Voltage Directive*

#### 9) Installation Requirements

The Nano Socket iWiFi N2 G2 must be installed within a full-enclosure device that is safety certified.

# 2. Features

#### 1) Security

Acts as a security gap between the host application and the network

One secure SSL3/TLS1 socket

Provides WEP, WPA and WPA2 Wireless LAN security

Supports multiple Certificate Authorities and both client-side and server-side authentication

Secure FTP and HTTP clients (over SSL3)

Secure Web Server

Includes a true hardware random number generator

AES, 3DES and SHA accelerated in hardware

#### 2) Protocols

Up to 10 simultaneous TCP/UDP sockets and two listening sockets

HTTP client

HTTP web server with two on-chip websites: configuration site and application site

FTP and TELNET clients

DHCP client and server

POP3 or SMTP client allows sending and receiving textual and binary email with MIME attachments

#### 3) Additional Features

Supports infrastructure Wireless LAN networks SerialNET mode for serial-to-IP bridging (port server mode) Local firmware update Remote configuration and firmware update over the Internet

*Note:* For a detailed description of all available features, see the *AT+i Programmer's Manual*.

# 3. Typical Applications

Adding IP communications over WiFi to serial embedded devices.

Replacing a LAN cable with a WiFi connection.

Adding SSL security to M2M solutions.

**LAN to WiFi Bridge** - allowing transparent bridging of LAN client over WiFi (Cable replacement), using direct RMII connection to existing MAC hardware or direct PHY-to-PHY connection.

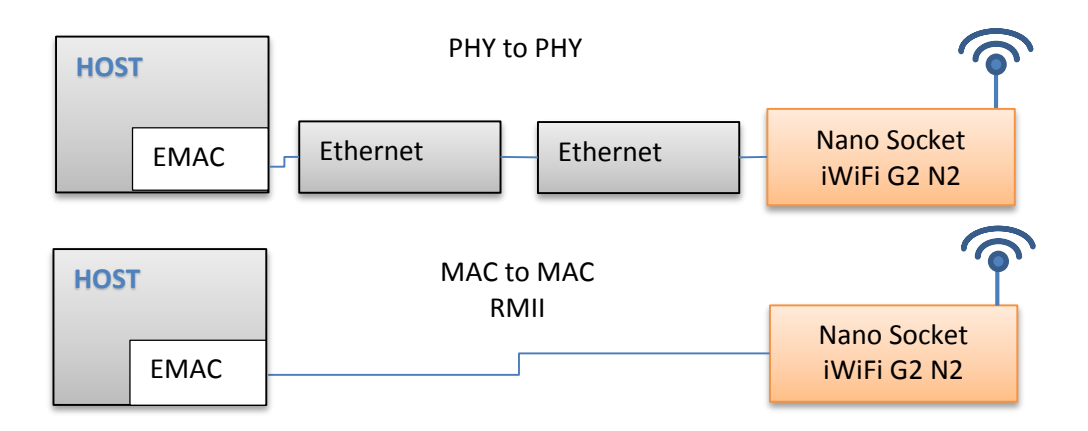

**SerialNetTM Serial to WiFi Bridge** - allowing transparent bridging of Serial over WiFi, using a 3Mbps fast UART. This is a true plug-and-play mode that eliminates any changes to the host application.

**PPP modem emulation** – allowing existing (i.e. modem) designs currently using PPP to connect transparently over WiFi.

**Full Internet Controller mode** – allowing simple MCU to use the Nano Socket iWiFi G2 N2's rich protocol and application capabilities to perform complex Internet operations such as E-mail, FTP, SSL, embedded Web server and others. It also acts as a firewall, providing a security gap between the application and the network.

**LAN**  $\Leftrightarrow$  **WiFi / WiFi**  $\Leftrightarrow$  **LAN Gateway** – allowing local systems, communicating over LAN and/or WiFi, to gain WAN access to the Internet. The WAN can be implemented using WiFi / LAN. A user configurable parameter allows the WAN to be configured to one of the iChip network interfaces. This mode includes a DHCP server and NAT to support multiple local systems communicating over a single link.

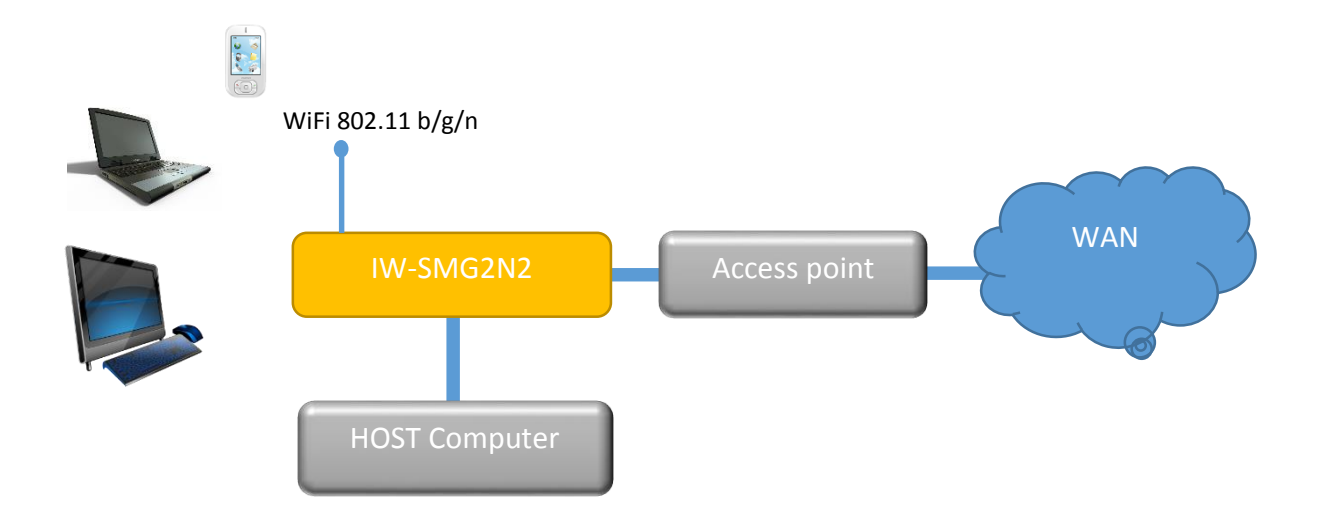

### 4.AT+i Command Set

The iW-SMG2N2 is configured and controlled using proprietary AT+i protocol. You can create a quick configuration using our AT+i Configuration Wizard located in Connect One's website http://www.connectone.com. In addition, the AT+i Programmer's Manual includes commends description and format of the entire AT+i command set.

Please refer to Appendix B for examples of module configuration using AT+i command set.

# 5. Layout, Mechanical Dimensions and Pin Description

### 1) Layout and Mechanical Dimensions

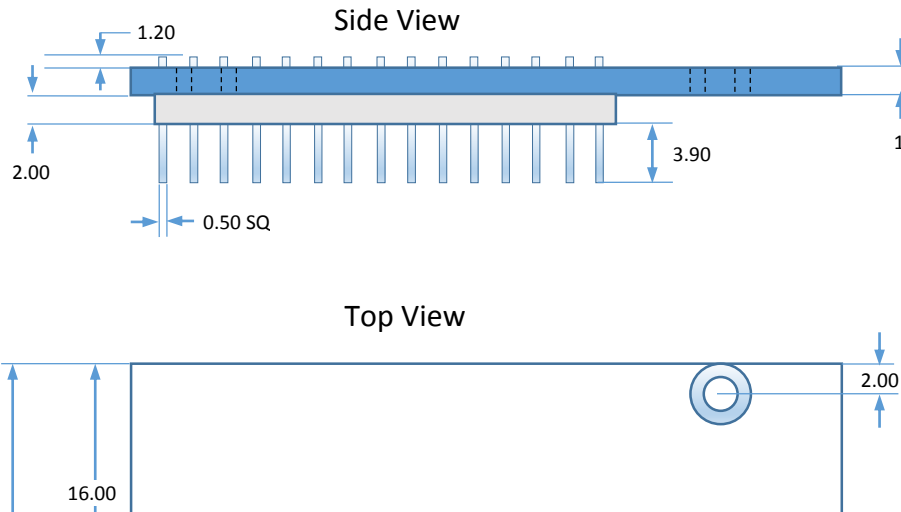

Headers: Two 1X15pin Male 2mm pitch Mate with: Two 1X15 Female 2mm Pitch Samtec Part Number: #SQT-115-01-F-S  $1.60$  Or compatible

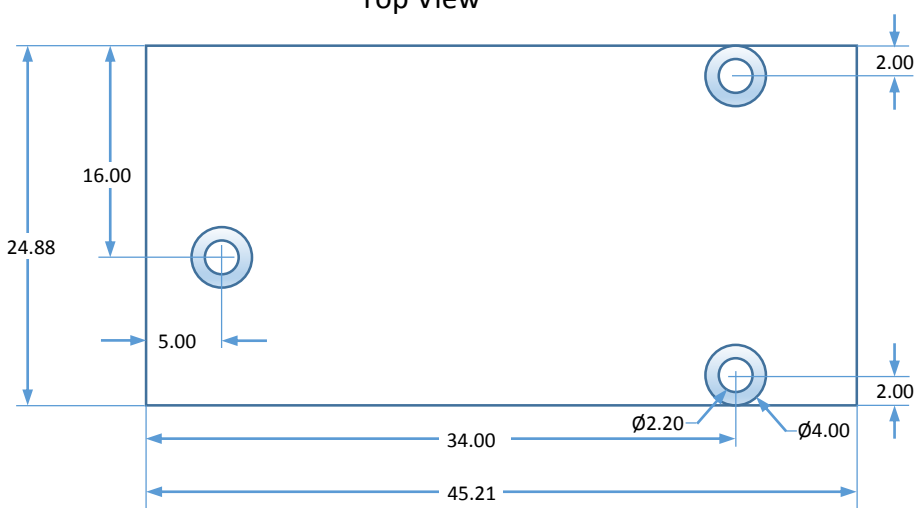

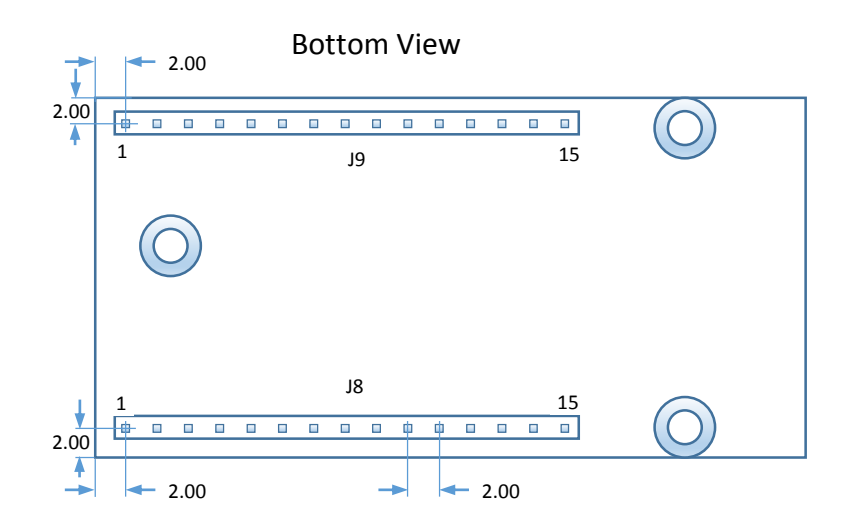

All measurements are in mm. Tolerance: Length/Width +/-0.15mm, PCB thickness +/- 10%, Plated bores: +/-0.075mm, Non-Plated bores: 0.05mm, Bore positions: +/- 0.1mm

### 2) Pin Functional Description

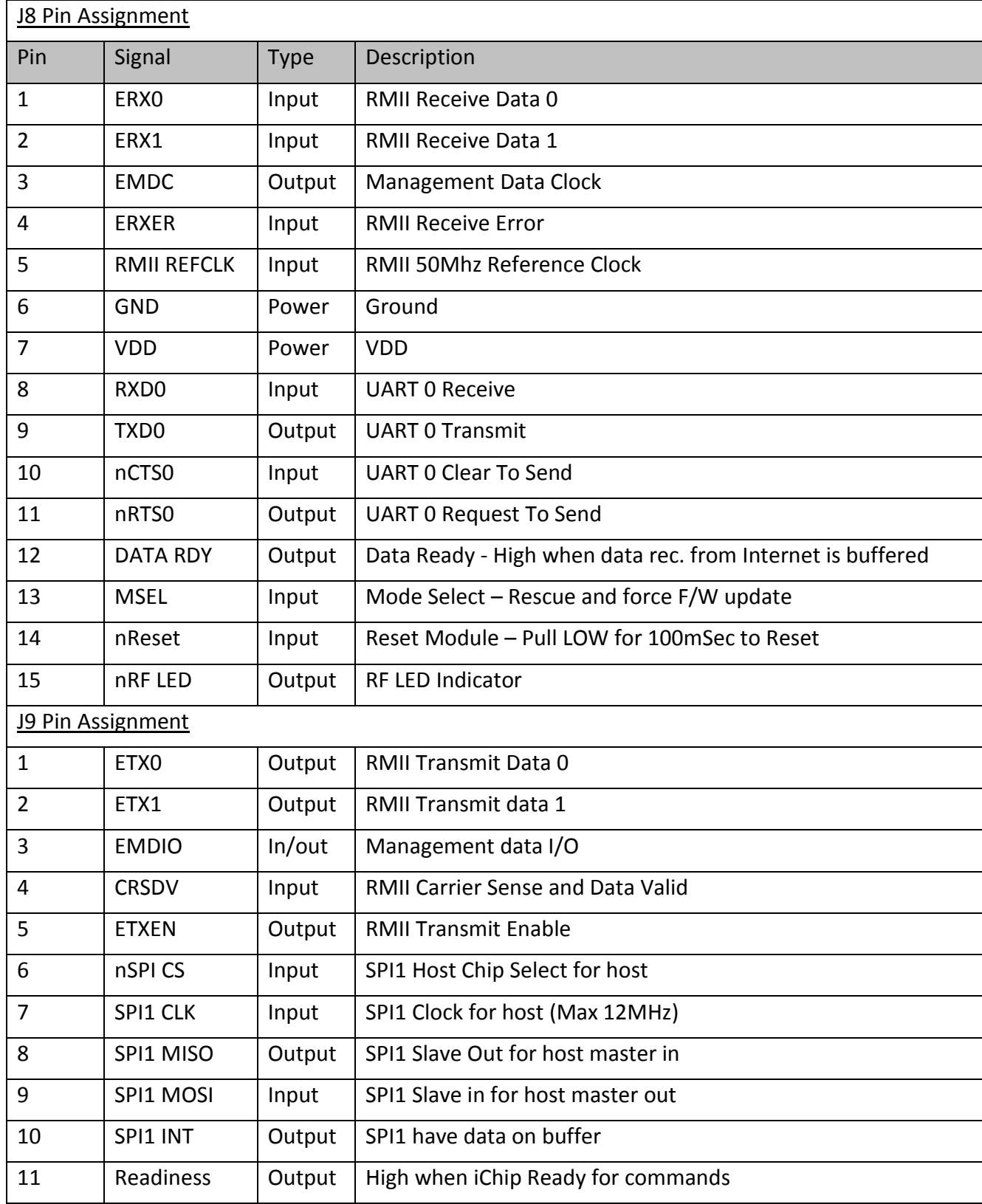

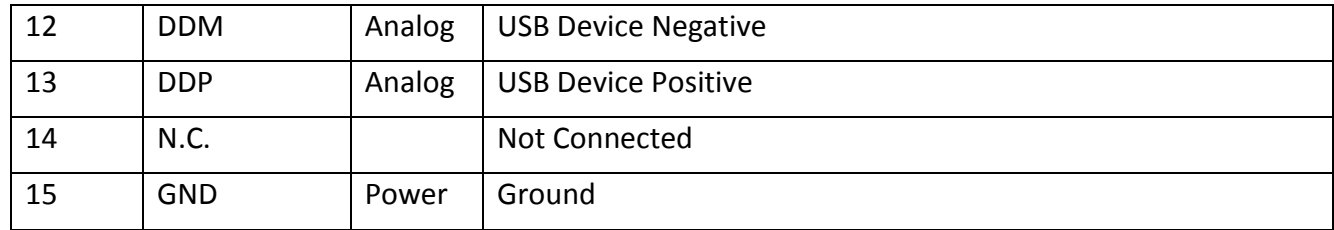

# 6. Interfaces

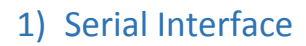

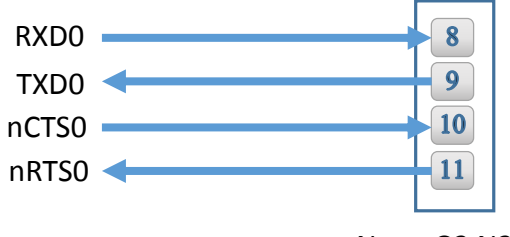

Nano G2 N2 J8

Note: If UART is not used, leave TXD0 and RXD0 N.C and short nCST0 to nRTS0

### 2) SPI Interface

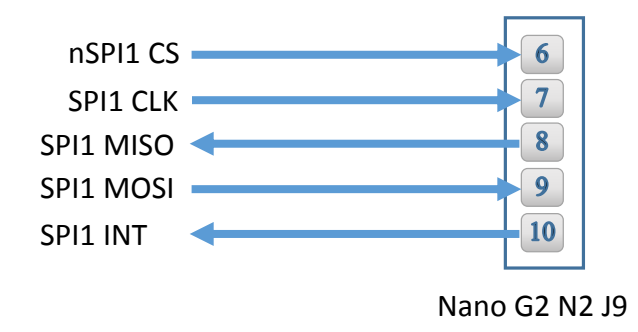

Note: If SPI is not used leave all signals N.C

### 3) USB 2.0 Device Interface

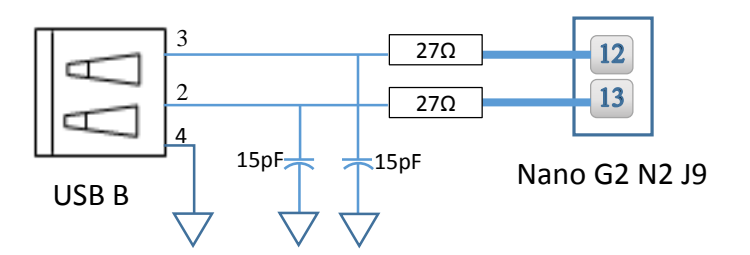

Note: If USB is not used leave all signals N.C

### 4) RMII Interface

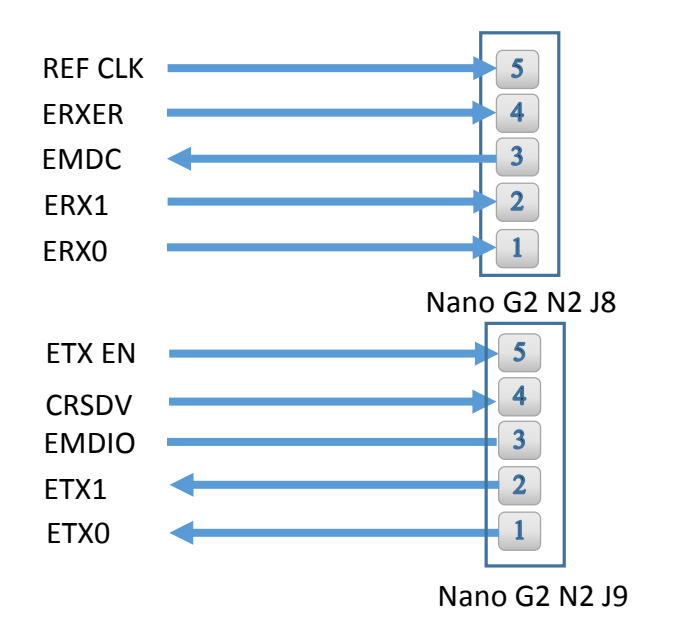

Note: If RMII is not used leave all signals N.C

# 7. Electrical Specifications

### 1) Absolute Maximum Ratings

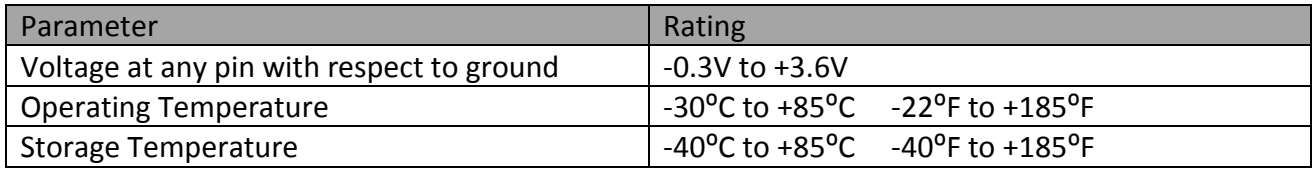

### 2) DC Operating Characteristics

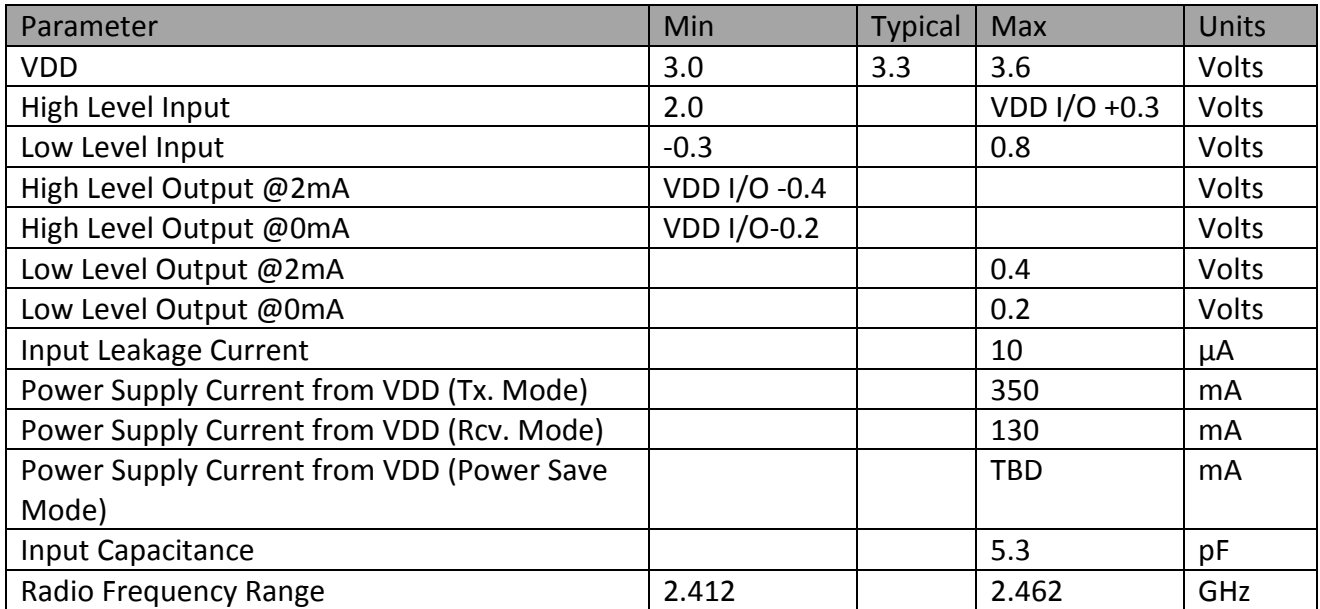

### 3) AC Operating Characteristics

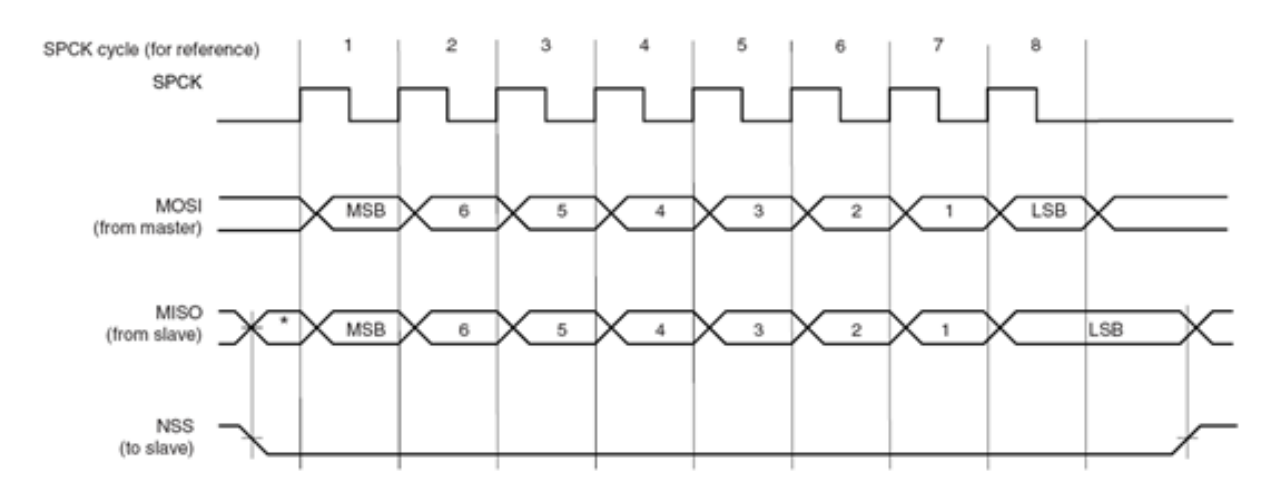

### 4) Transmit Specification

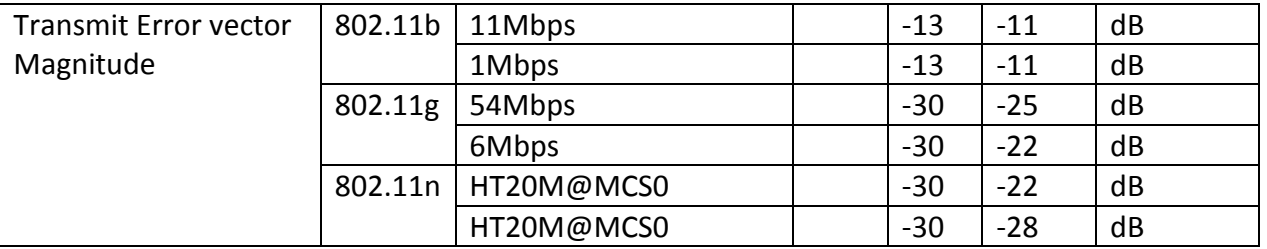

### 5) Receive Specifications

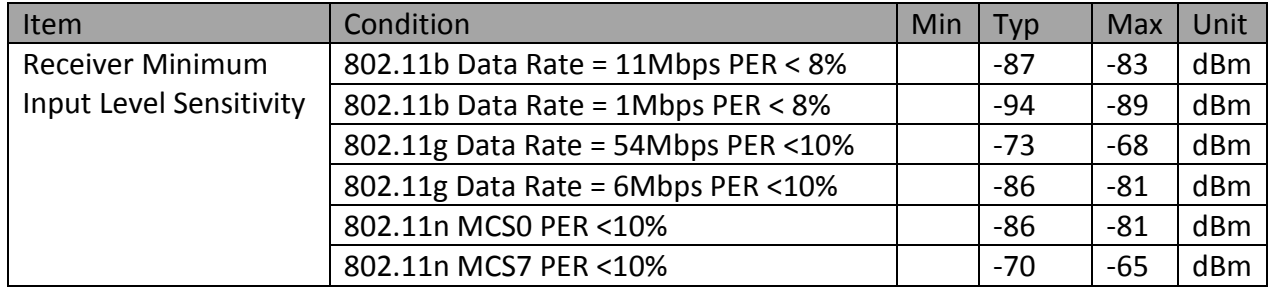

# 8.On Board Antenna

### 1) Specifications

- Designed for: 2.4Ghz operation
- Peak Gain: 2.1DBi
- Avg. Efficiency: 75%
- Max Return Loss: -11DBi
- Max VSWR: 1.8:1

#### Antenna Patterns:

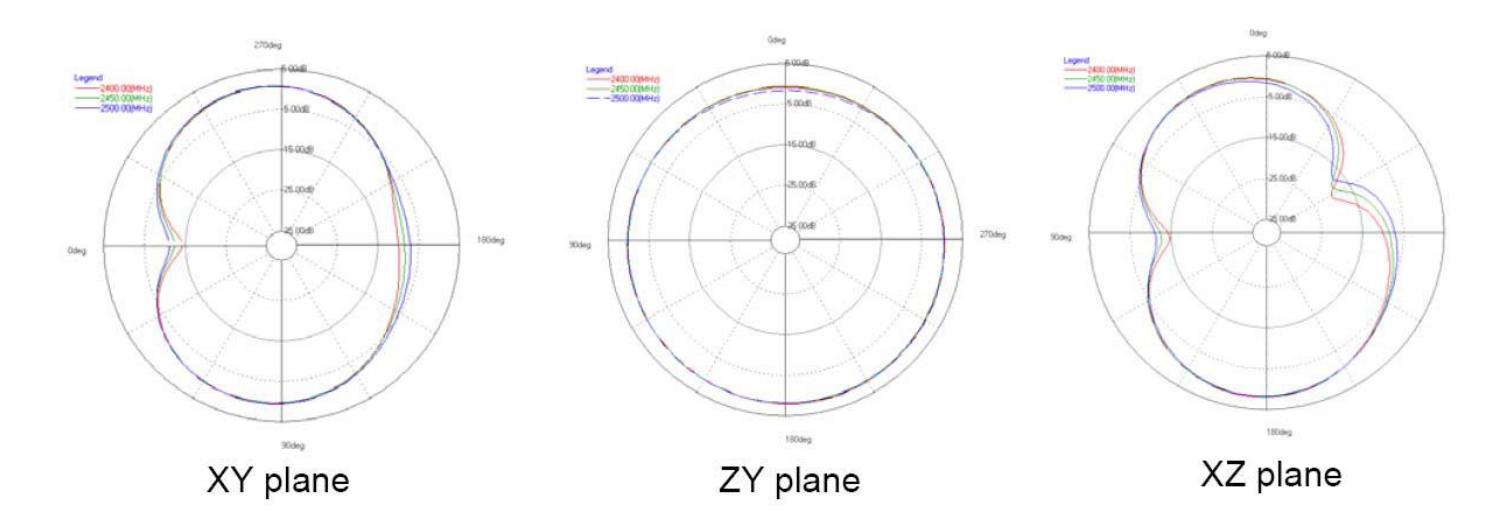

# 9. Evaluation Board

The II-EVB-363-G2-N2 evaluation board enables you to evaluate the Nano Socket iWiFi G2 N2 without changing anything in your current development environment. Using a simple Windowsbased application on a PC, you can issue AT+i commands.

AT+i commands are used to configure parameter values into iChip's flash memory and activate Internet tasks such as email send, sockets, FTP sessions, configuration, and more.

A full description of AT+i commands can be found in the *AT+i Programmer's Manual* on Connect One's website.

To help you evaluate the Nano Socket iWiFi G2 N2, Connect One supplies the iChip Config Utility. This is a Windows-based application that contains intuitive dialog boxes to fully configure iChip CO2144. It doesn't require any knowledge of AT+i commands. It also contains local firmware update tools. The iChip Config Utility allows you to perform specific Internet communication tasks such as sending and receiving emails, activating iChip's websites, entering SerialNET mode, and more. The latest iChip Config Utility version and user manual can be found on Connect One's website under the Support section.

On board connectors allow a choice of Host interfaces:

- RS232 COM port
- $\bullet$  SPI
- **USB Device**

# 10. Ordering Information

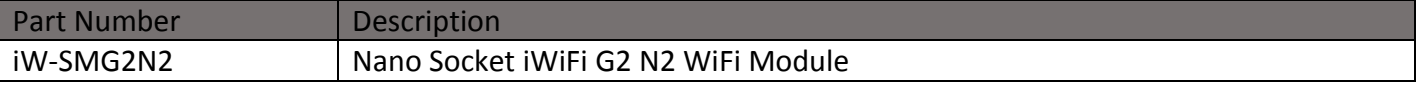

# Appendix A - Internet Protocol Compliance

Nano Socket iWiFi G2 N2 complies with the Internet standards listed in the following table

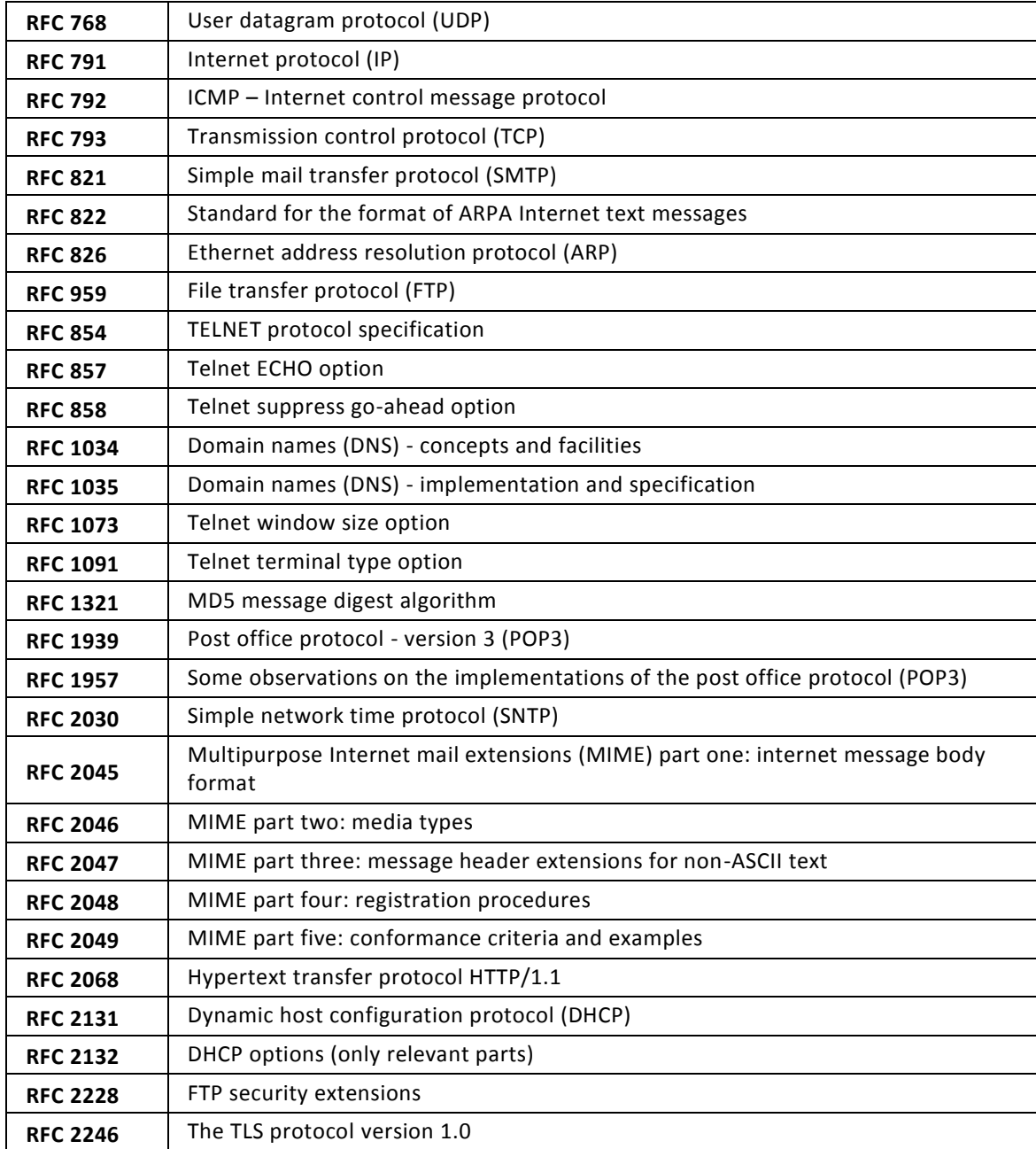

# Appendix B – AT+I Configuration Examples

*Automatically connect to a specific Access Point:* 

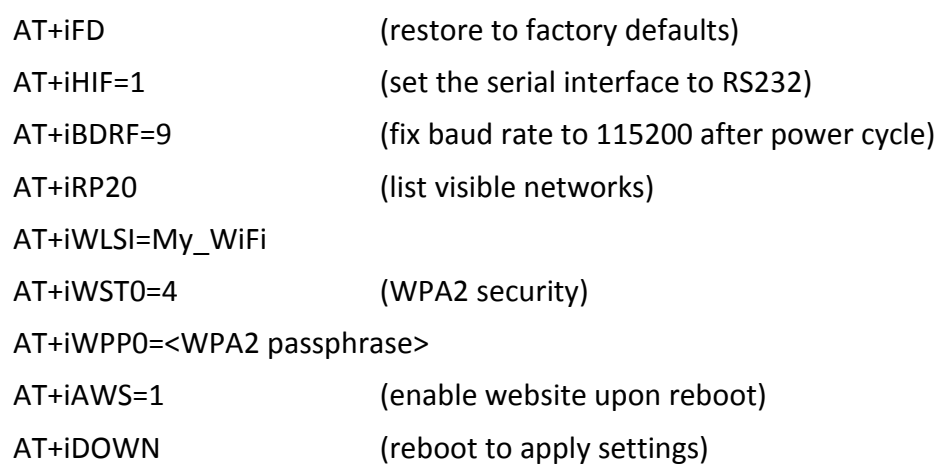

#### *Create an Access Point to allow connection from mobile devices:*

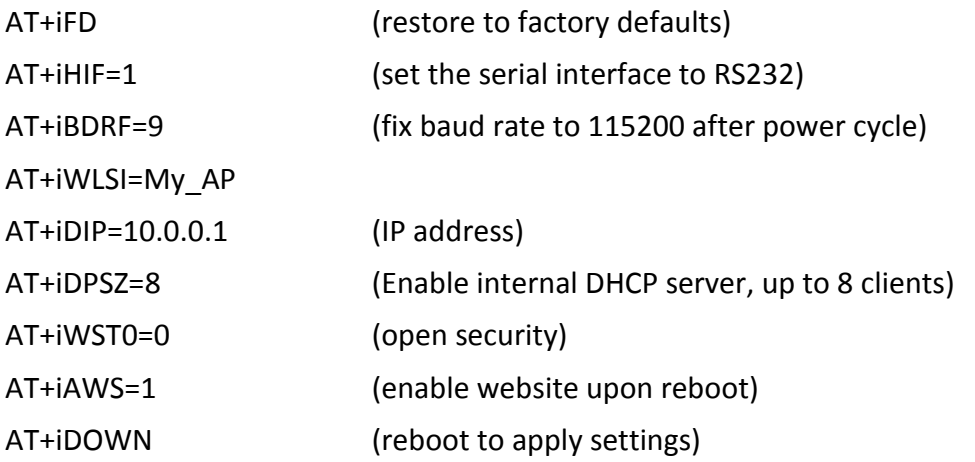

*LAN – WiFi switch mode - merges Ethernet station(s) with WiFi client(s) into one logical subnet* 

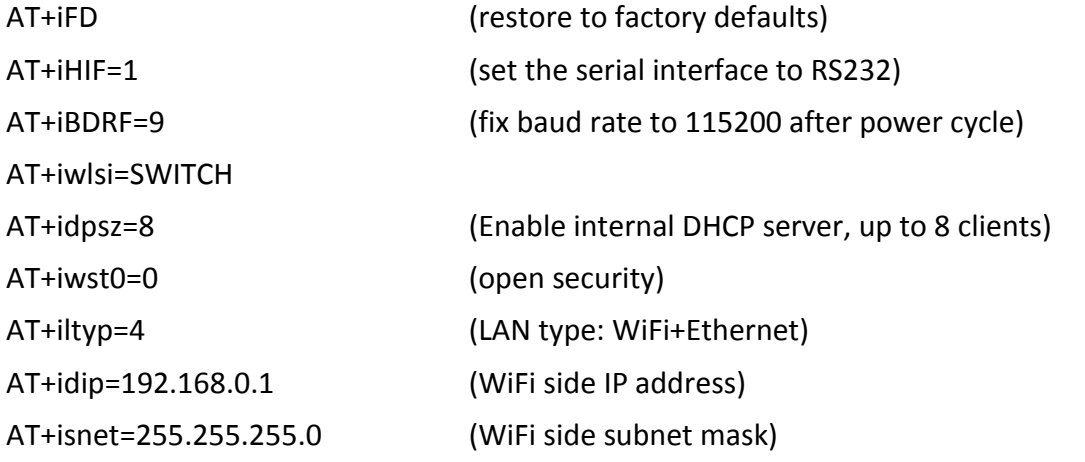

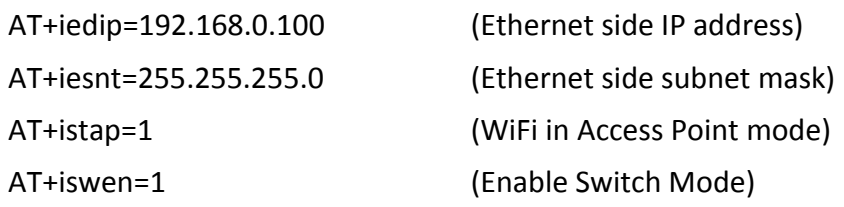